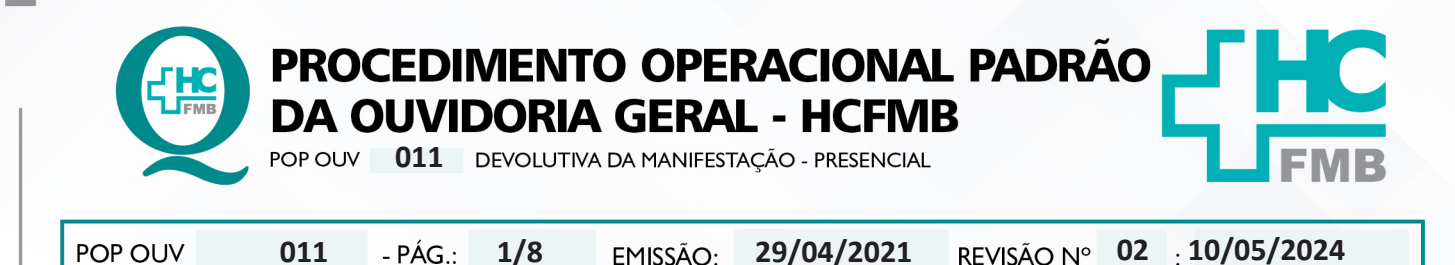

#### **1. OBJETIVO:**

Transmitir a resposta institucional do HCFMB, a emissão é de responsabilidade do gestor da área envolvida citada na manifestação, bem como atender as políticas públicas e ordenamentos jurídicos, os quais norteiam o direito de resposta, a valorização da opinião do usuário frente aos serviços recebidos pelo Estado, e a humanização do atendimento. É de suma importância responder ao usuário, de forma rápida e eficiente, o que impacta na percepção positiva da sociedade quanto a gestão do HCFMB. A comunicação é de responsabilidade da Ouvidoria-Geral.

### **2. ABRANGÊNCIA:**

Complexo Hospital das Clínicas da Faculdade de Medicina de Botucatu (HCFMB), Pronto Socorro Adulto – Dr. Virgínio José Lunardi (PSA), Pronto Socorro Pediátrico – Prof. Dr. Antonio de Pádua Campana (PSP), Hospital Estadual de Botucatu (HEBO), Serviço de Atenção e Referência em Álcool e Drogas (SARAD) e Casas de Apoio (CA). Público Atendido: Usuários do Sistema Único de Saúde (SUS) e Saúde Suplementar (SS).

### **3. MATERIAIS E RECURSOS NECESSÁRIOS:**

**3.1. Equipamentos de Proteção Individual (EPI's):** não se aplica.

**3.2. Materiais Específicos para o Procedimento:** Sistema Hospitalar Informatizado MV e Sistema Ouvidor SES/SP.

### **4. PROCEDIMENTOS:**

4.1. Abordagem na porta balcão;

4.2. Sempre desejar um bom dia ou boa tarde e se identificar (se apresentar) portando o crachá funcional;

4.3. Comunicar-se sempre de forma clara e com linguagem de fácil compreensão;

4.4. Perguntar o nome do usuário, se é paciente ou acompanhante e anotar no caderno, solicitar o município de origem;

4.5. Oferecer ajuda, "Como posso ajudar"?;

4.6. Ao usuário que comunicar que registrou uma manifestação e aguarda resposta, solicitar o número de protocolo, caso o paciente não tenha anotar o nome completo do paciente no caderno;

4.7. Acessar o Sistema Ouvidor SES/SP (**https://ouvidorses.sp.gov.br**), inserir usuário, senha, Recaptcha e logar no Sistema;

Aprovação da Superintendência: Prof. Dr. José Carlos Souza Trindade FIlho

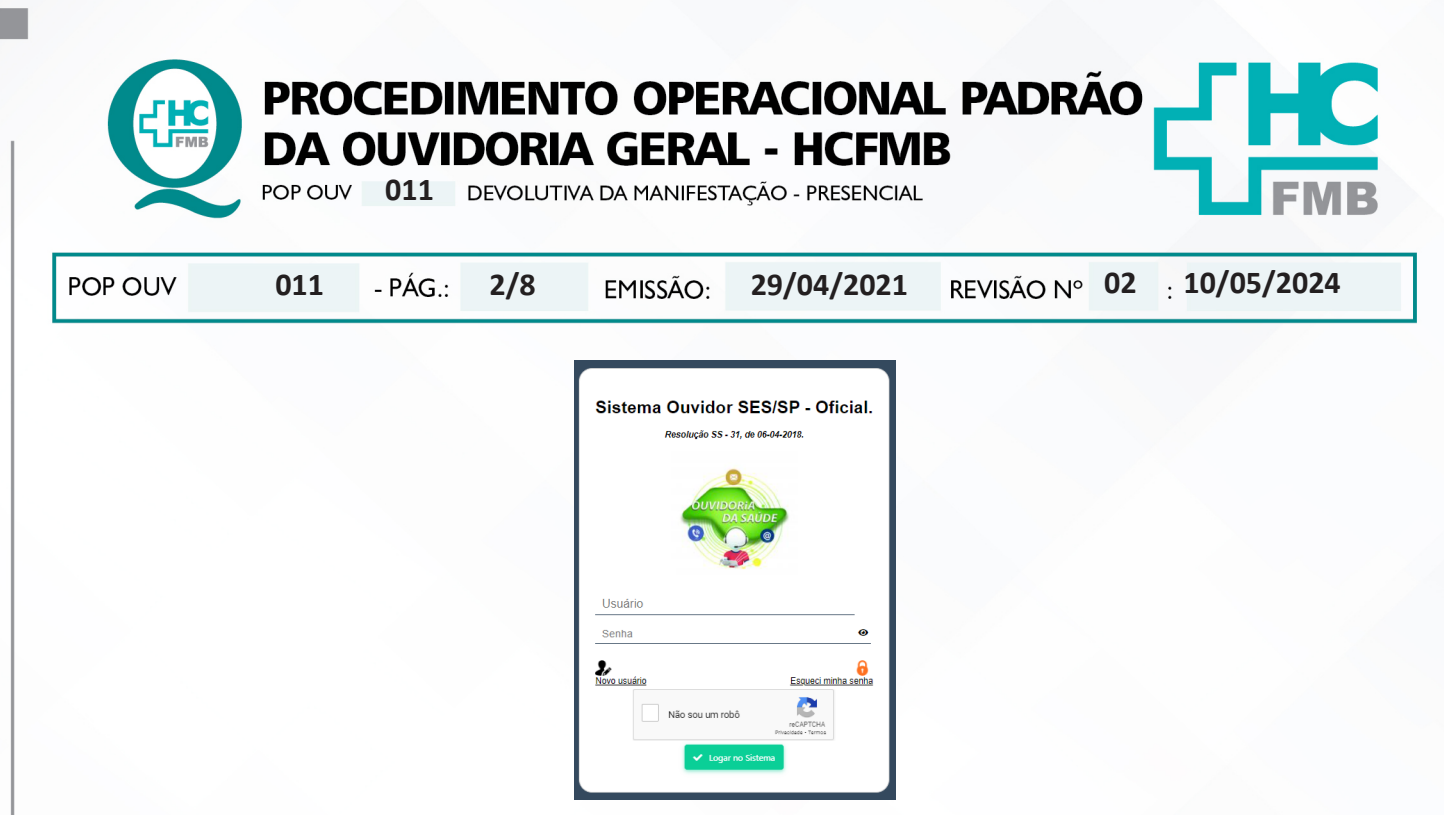

4.8. Acessar > **Módulo Pesquisar** > Inserir o **Número de Protocolo** ou **Nome** (completo do usuário) e clicar em **Pesquisar**;

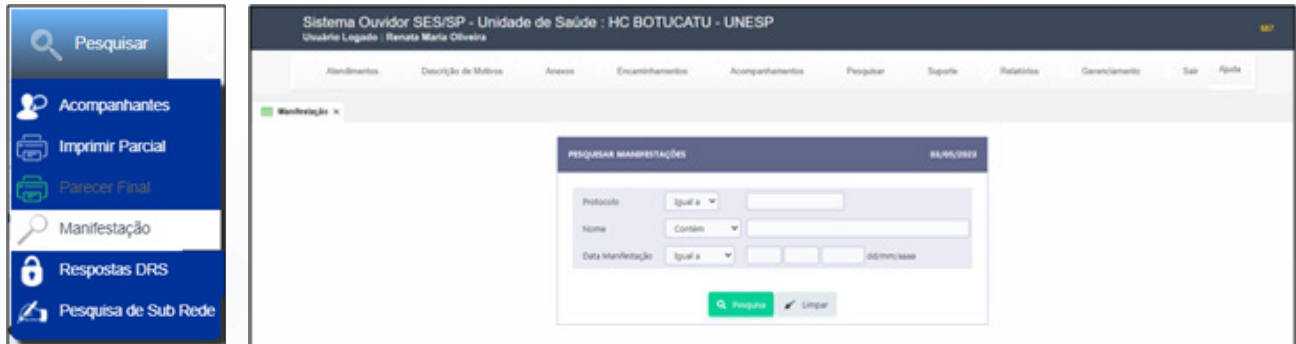

4.9. Aguardar abrir o grid do **Status da Manifestação**, o status **Respondida**, se sim, abrir a porta para o usuário entrar, e orientar que sente-se na cadeira, limitar um acompanhante por usuário;

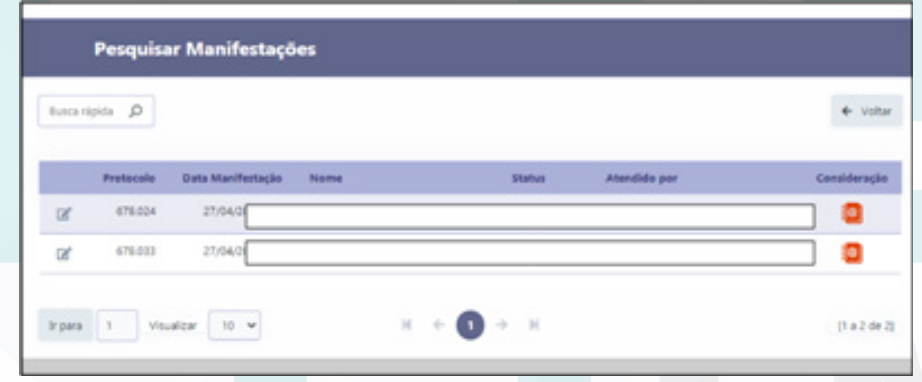

4.10. Acessar o **Módulo Acompanhamentos** > Enviadas Sem Sistema Sub-Rede > inserir **número de protocolo** na caixa **Busca Rápida** e clicar na lupa, clicar na **carta azul** para visualizar a resposta;

Aprovação da Superintendência: Prof. Dr. José Carlos Souza Trindade FIlho

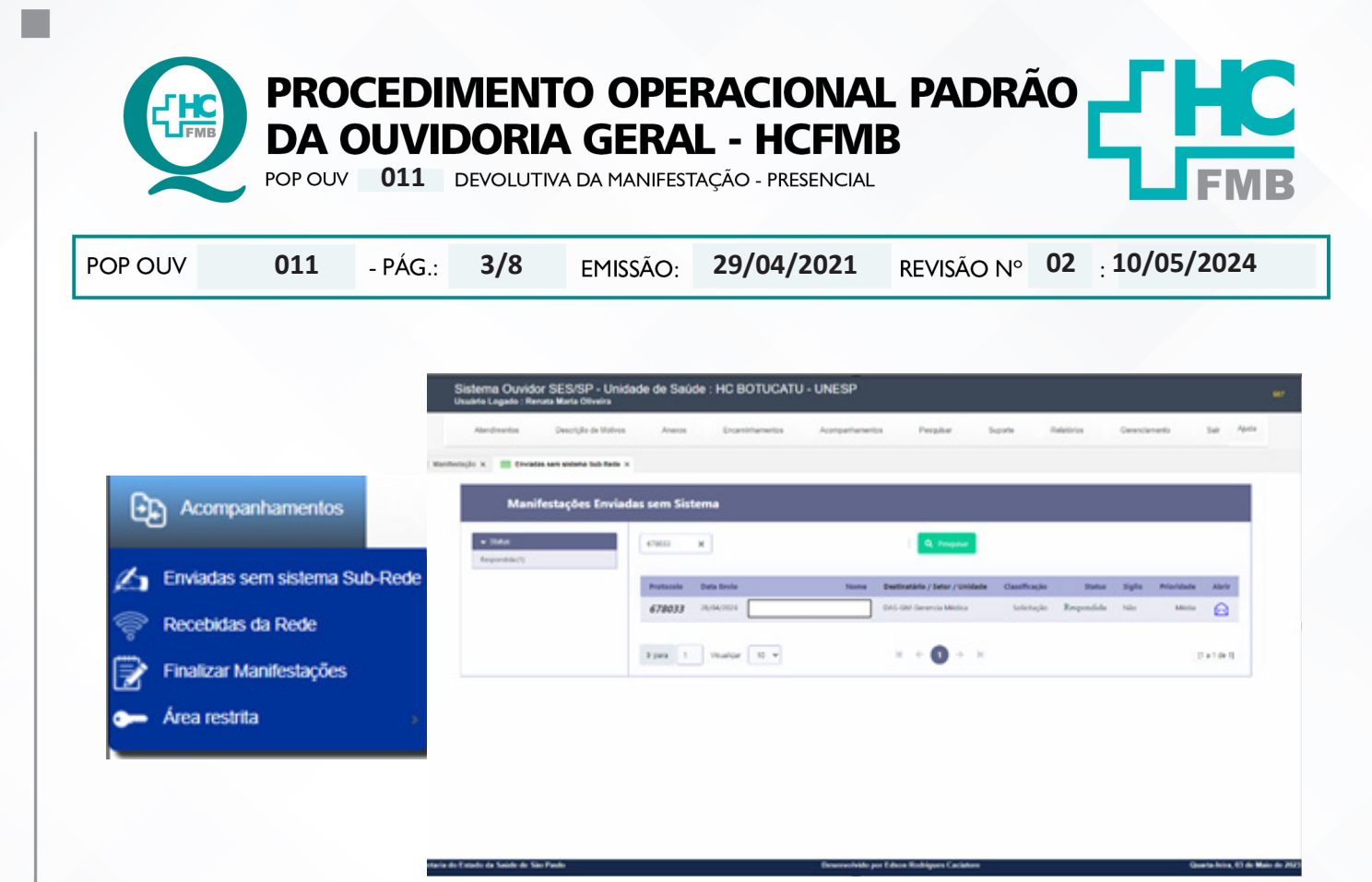

4.11. **Ler para o usuário a resposta** emitida pelo gestor de forma clara, comunique antes de iniciar a leitura o nome do gestor e sua função;

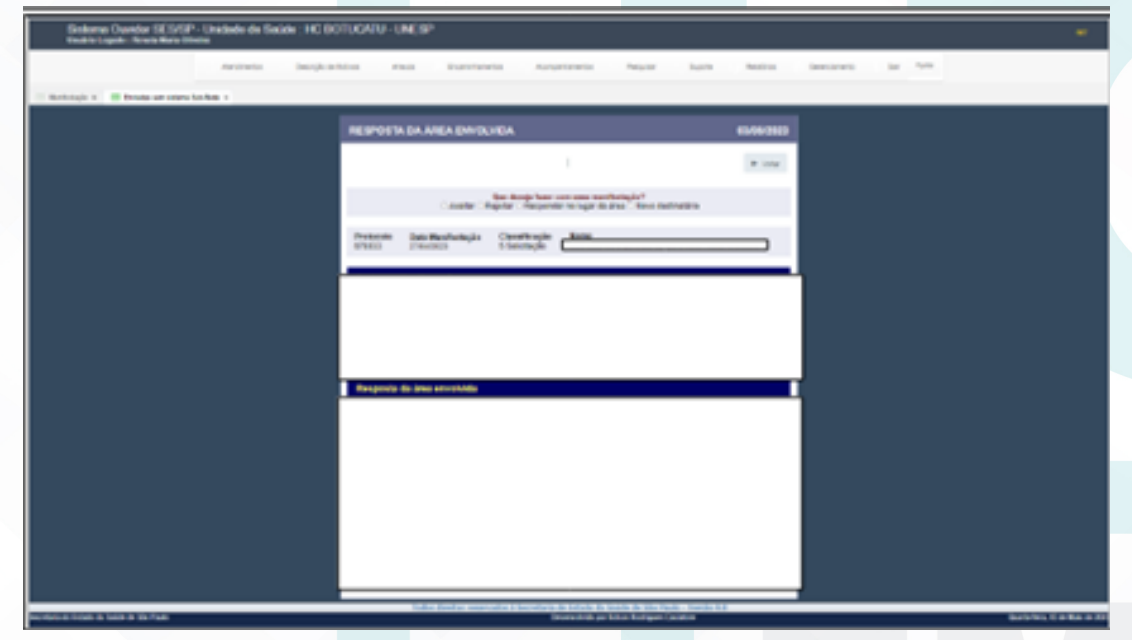

4.12. Aguardar após a leitura, a resposta do usuário comunicando se aceita sim ou não a resposta;

Aprovação da Superintendência: Prof. Dr. José Carlos Souza Trindade FIlho

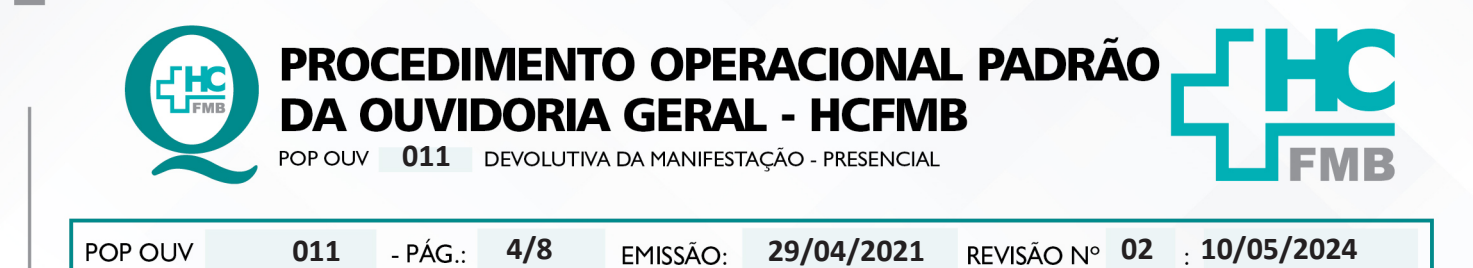

4.13. Se sim, clicar em **Aceitar**;

4.14. Se não, clicar em **Rejeitar**, e comunicar ao usuário que a manifestação será enviada novamente para o gestor solicitando uma nova resposta;

4.15. Ao clicar em **Rejeitar** abrirá uma caixa de texto para colocar o motivo da rejeição;

4.16. Inserir na planilha Rastreabilidade novamente

4.17. Se aceitar, abrir o **Módulo Acompanhamentos** > Finalizar Manifestações, selecionar a manifestação e clicar em **Finalizar** (ícone mão azul com lápis). O Sistema direcionará para o formulário **Parecer Final**;

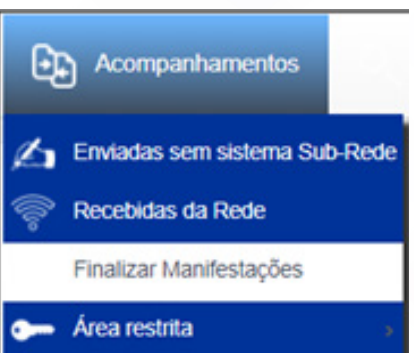

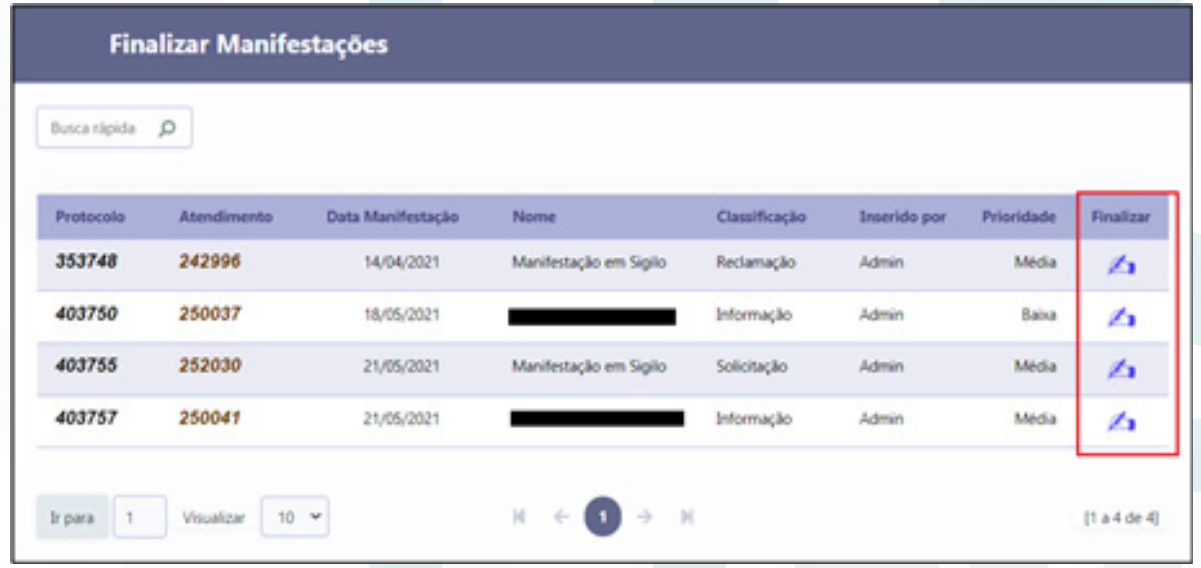

4.18. Na caixa **Parecer Final (Máximo 32.000)**;

Aprovação da Superintendência: Prof. Dr. José Carlos Souza Trindade FIlho

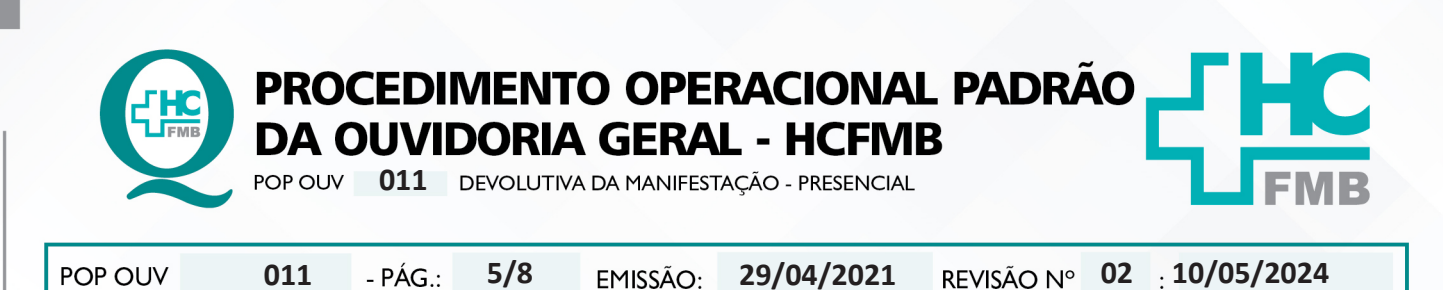

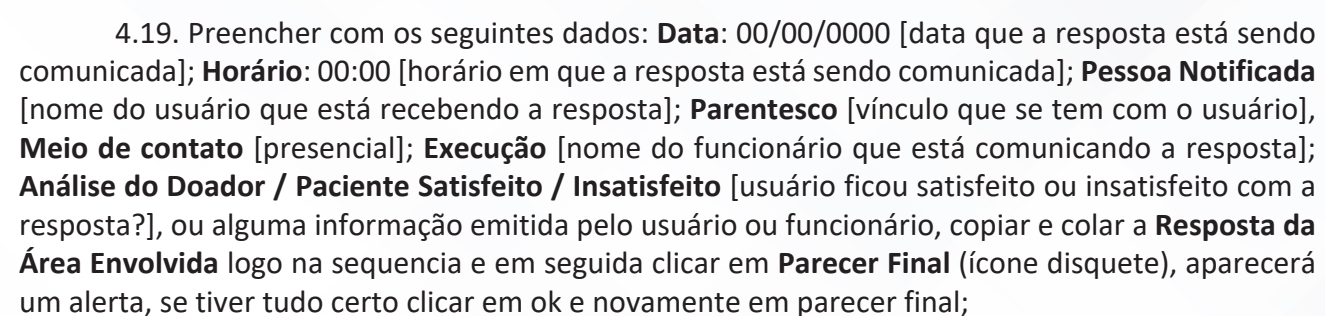

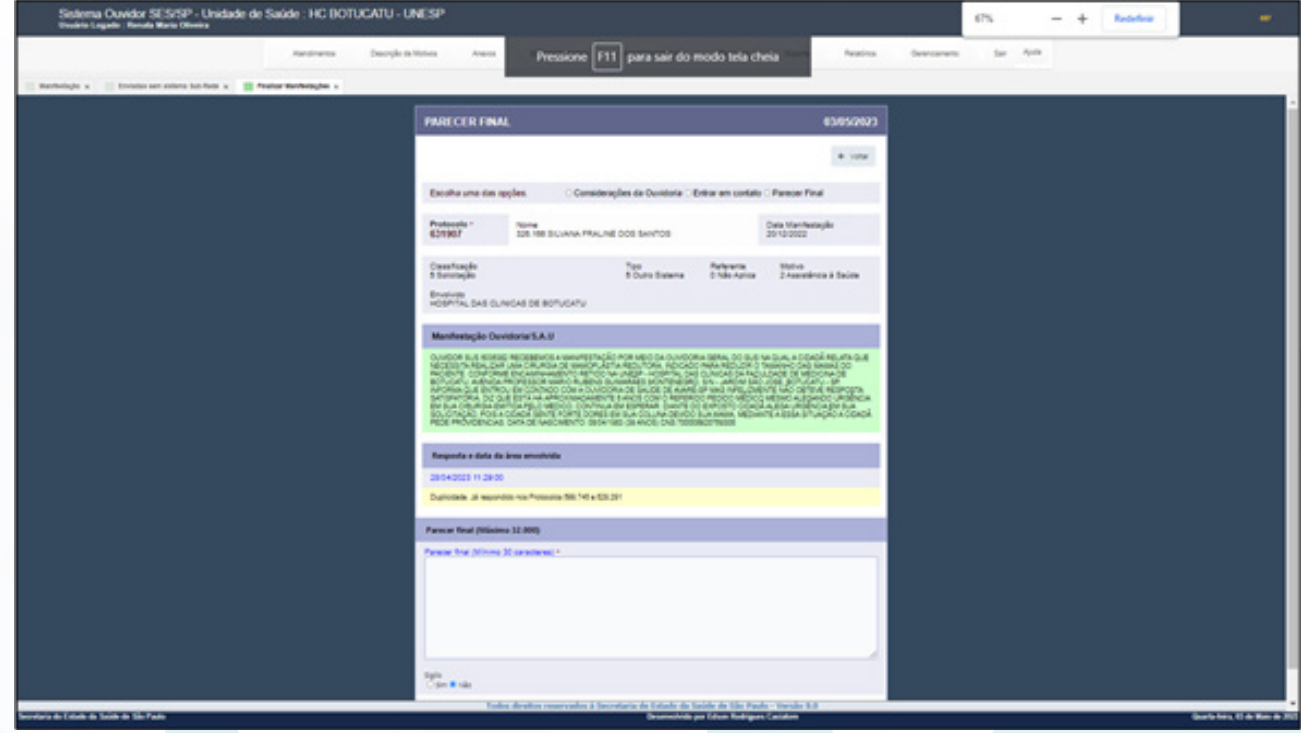

4.20. Depois do **Parecer Final** concluído a manifestação é Finalizada (manifestação completou todo o ciclo de tramitação), e somente poderá ser localizada no **Módulo Pesquisar**;

4.21. Preencher **Planilha Rastreabilidade (ano atual)** > **Ouvidoriahc** > **Ouvidoria Geral**  > Atualização > Rastreabilidade > **Planilha Rastreabilidade (ano atual): Nome do Usuário** [nome completo do usuário/doador]; **Protocolo SES** [número de protocolo do Sistema Ouvidor SES/SP]; **Telefones** [números de telefones informados pelo usuário]; **Tentativa 1** [data, horário, indicar o que a ligação apresentou: ocupado, somente chama, caixa postal, fora de área, etc.]; **Tentativa 2 e Tentativa 3** [seguir os passos da Tentativa 1]; **Resolvida Sim / Não** [manifestação foi resolvida?] e **Satisfeito ou Insatisfeito** [ avaliação do usuário perante a resposta recebida?].

Aprovação da Superintendência: Prof. Dr. José Carlos Souza Trindade Filho

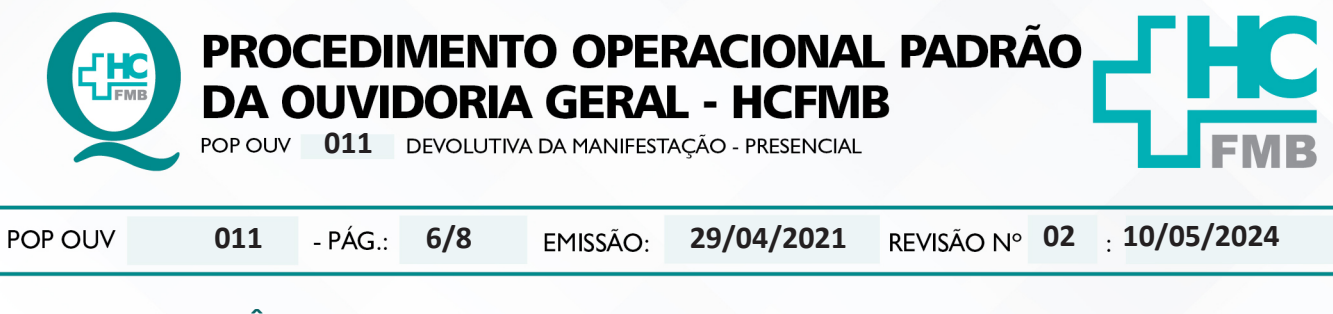

## **5. CONTINGÊNCIA:**

Não se aplica.

# **6. OBSERVAÇÕES:**

Não se aplica.

### **7. RESPONSÁVEIS PELA ELABORAÇÃO DO DOCUMENTO:**

**7.1. Autores:** Sheila Luana Sales Abrantes Tancler, Renata Maria de Oliveira e Cristina Aparecida de Oliveira Castro.

**7.2. Revisores:** Sheila Luana Sales Abrantes Tancler.

Aprovação da Superintendência: Prof. Dr. José Carlos Souza Trindade Filho

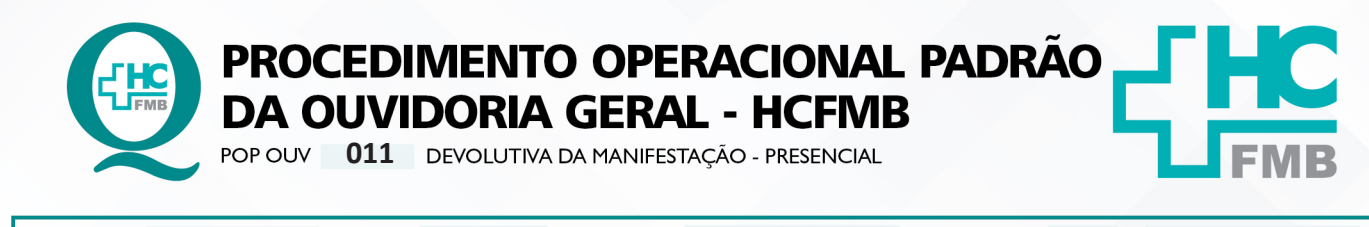

**02 10/05/2024** POP OUV **011 29/04/2021 7/8**

# **8. REFERÊNCIAS BIBLIOGRÁFICAS:**

- BRASIL. Lei nº 13.709, de 14 de agosto de 2018. Altera a Lei nº 13.709, de 14 de agosto de 2018, para dispor sobre a proteção de dados pessoais e para criar a Autoridade Nacional de Proteção de Dados; e dá outras providências.

- MINISTÉRIO DA SAÚDE. Ouvidoria Geral do SUS. Manual das Ouvidorias Públicas do SUS. Brasília: Ministério da Saúde, 2014.

- SÃO PAULO (Estado). Decreto nº 60.399, de 29 de abril de 2014. Dispõe sobre a atividade das Ouvidorias instituídas pela Lei nº 10.294, de 20 de abril de 1999. São Paulo: São Paulo, 2014.

- SÃO PAULO (Estado). Lei nº 10.294, de 20 de abril de 1999. Dispõe sobre a proteção e defesa do usuário do serviço público do Estado.São Paulo: São Paulo, 1999.

- SECRETARIA DE SAÚDE DO ESTADO DE SÃO PAULO. Ouvidoria Central. Manual do Sistema Informatizado Ouvidor SES. São Paulo: Secretaria de Saúde do Estado de São Paulo, 2015.

- SECRETARIA DE SAÚDE DO ESTADO DE SÃO PAULO. Ouvidoria Central. Diagrama de Atividades do Sistema SES Ouvidor On-line. São Paulo: Secretaria de Saúde do Estado de São Paulo, 2018.

- SECRETARIA DE SAÚDE DO ESTADO DE SÃO PAULO. Resolução SS – nº 31/2018. Dispõe sobre a obrigatoriedade do uso do Sistema Ouvidor SES/SP online para gerenciamento das manifestações apresentadas nos serviços de Ouvidoria vinculadas à SES/SP e dá providências correlatas. São Paulo: Secretaria de Saúde do Estado de São Paulo, 2018.

Aprovação da Superintendência: Prof. Dr. José Carlos Souza Trindade FIlho

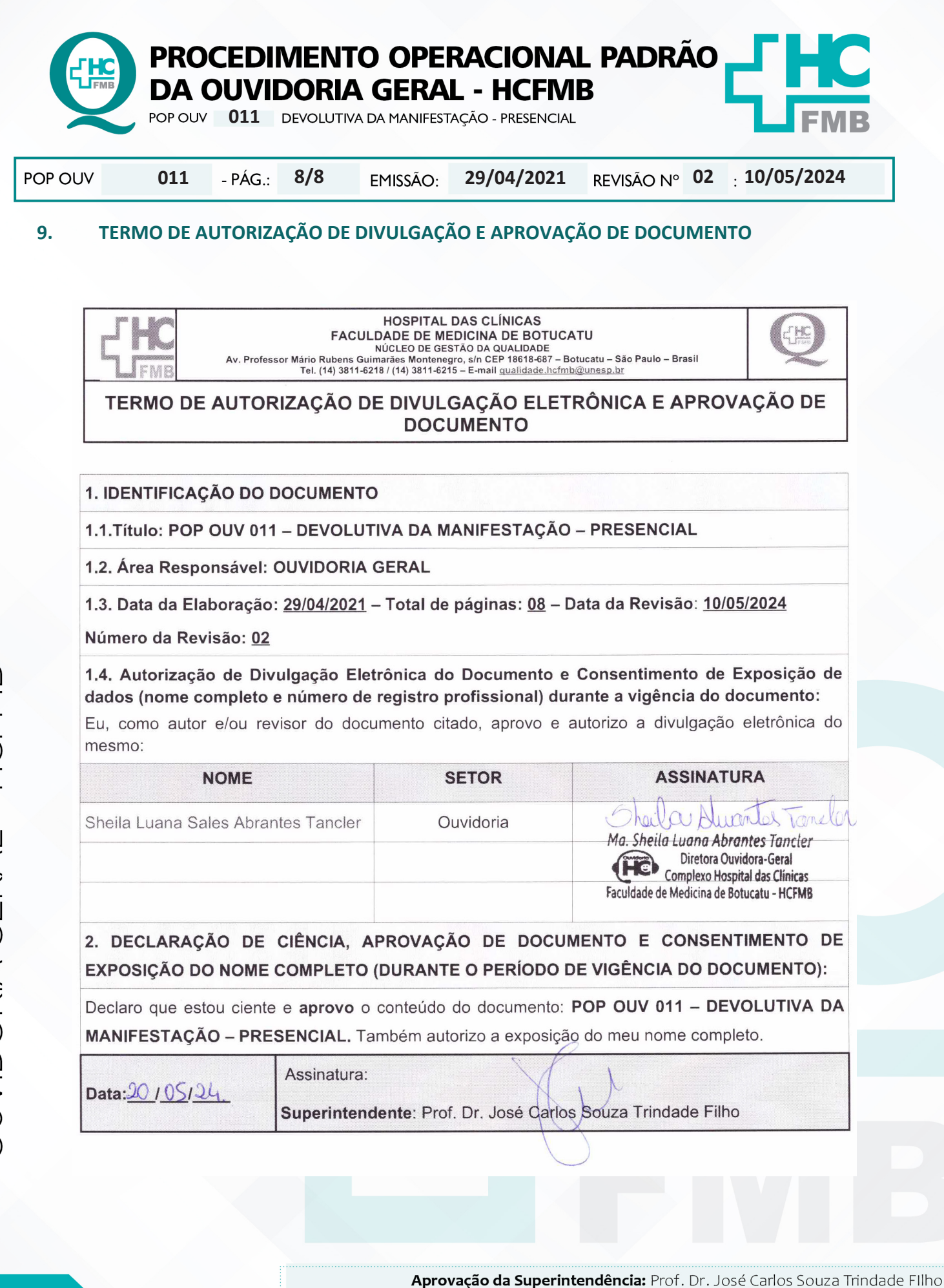